#### **SAP Concur Expense Management System** 》  $\ket{+}$  (ii) **SAP Concur KCCP‐CardUNIVERSITY of HAWAI'I\* Program**University of HAWAI<sup>1</sup> **COMMUNITY COLLEGI** Business Office **SYSTEM** For official use only For afficial use only CORPORATE **CORPORATE**

# University Purchasing Card

- P-card will be the preferred method for small dollar goods and services less than \$2,500.
- Purp<mark>ose:</mark>
	- Improve efficiency & effectiveness of UH small dollar procurements
	- Streamline & improve process while maintaining prudent fiscal control

#### Flow Chart of PCDO Process

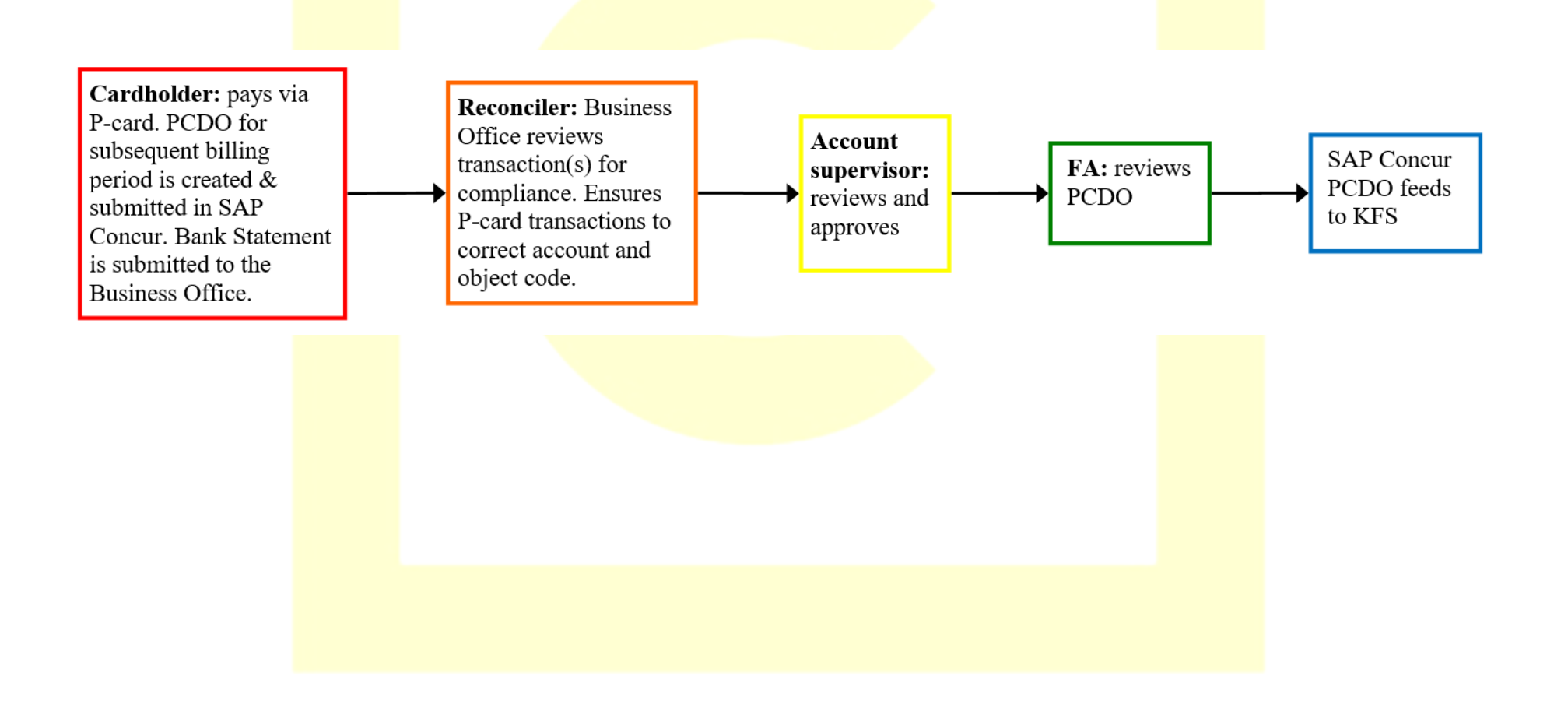

# PCDO – Cardholder

- Please inform your Fiscal Specialist when you are creating your first PCDO
- Your Fiscal Specialist will go over a PCDO training in detail
	- E<mark>laine</mark> Chang <u>emchang@hawaii.edu</u>
	- Rafaela Delong <u>rafaela@hawaii.edu</u>
	- S<mark>hann</mark>a Hom <u>skepaa@hawaii.edu</u>
	- E<mark>lisha S</mark>himokawa ewllum@hawaii.edu
	- Danielle Taguchi <u>dmiyauch@hawaii.edu</u>
	- Leeann Tollefsen leeann4@hawaii.edu

# PCDO – Cardholder

- 1. Cardholders need to download their monthly Bank Statement in CentreSuite.
- 2. Cardholders need to create their Expense Report (PCDO) in SAP Concur
- 3. Adding expenses and corresponding receipts to the SAP Concur Expense Report
- 4. Submit SAP Concur Expense Report
- 5. Submit CentreSuite Bank Statement to the Business Office.

#### PCDO – Reconcilier

- The Business Office is the Reconcilier
- Reviews transaction(s) for compliance
- Ensures P-card transactions to correct account and object code

# PCDO – Account Supervisor

- Account Supervisor certifies that the purchase supports program objectives
- Ensure purchase is allowable on the account to be charged

#### PCDO – Fiscal Authority

- Provides fiscal, policy & internal control management of its P-card program, ensuring validity of P-card transactions
- Revi<mark>ews t</mark>ransactions for compliance
- Certi<mark>fies availabilit</mark>y of funds
- Ensures proper accounting of charges
- Verifies receipt of goods and services
- Final approval in PCDO process

### $PCDO \rightarrow KFS$

• SAP Concur PCDO feeds to the Kuali Financial System (KFS)

#### Flow Chart of PCDO Process

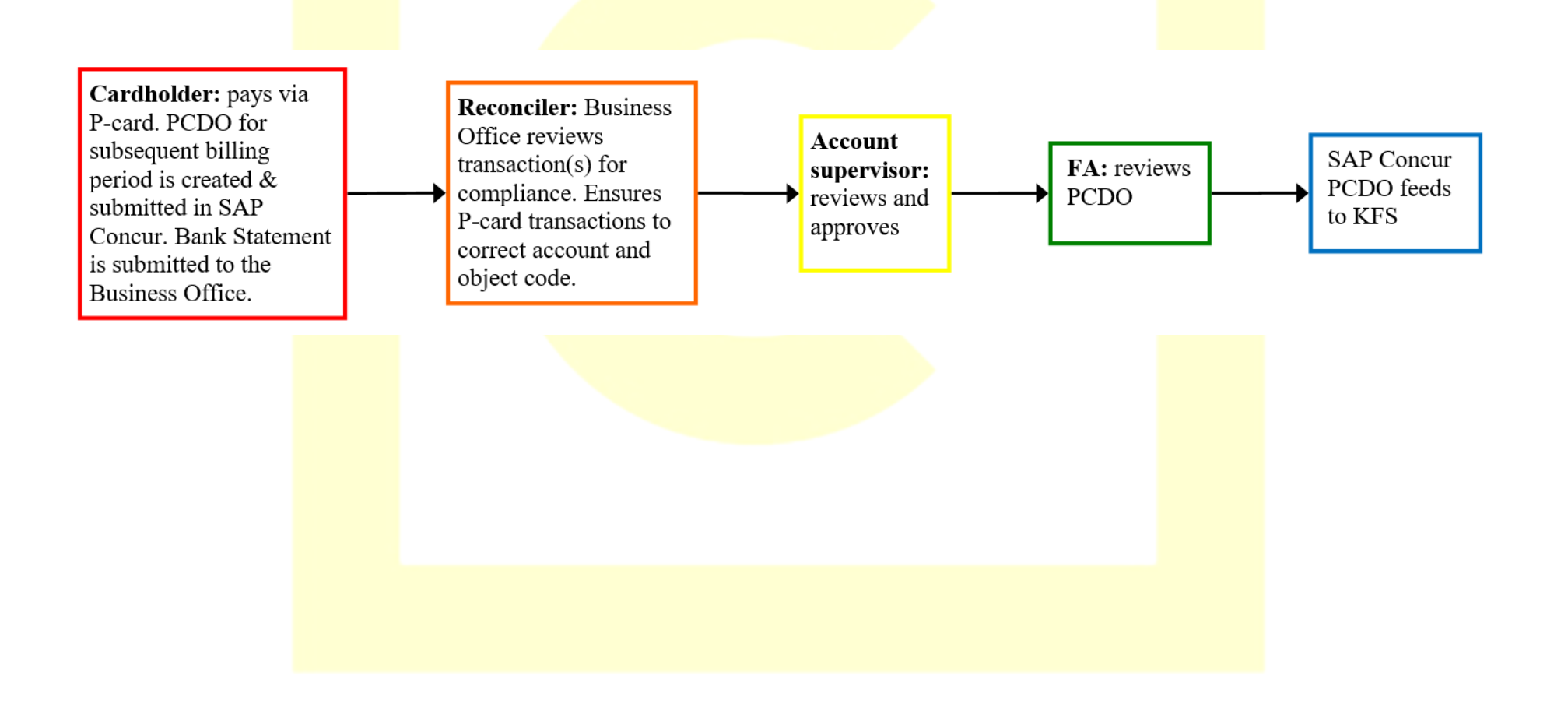

- A SA<mark>P Co</mark>ncur Expense Report (PCDO) nee<mark>ds t</mark>o be created by the Cardholder or reallocator. All transactions for the billing period must be included in the PCDO to avoid a violation. Download your CentreSuite Bank Statement to use as a guide.
- An e<mark>xpen</mark>se in the SAP Concur Expense Report (PCDO) can be immediately worked on. (Recommended!)

- The <mark>SAP C</mark>oncur Expense Report (PCDO) r<mark>oute</mark>s for approval in Concur then feed into KFS once it is finalized.
- The <mark>SAP Concur E</mark>xpense Repor<mark>t (PC</mark>DO) u<mark>ses t</mark>he "Report Key" field as the unique KFS document number.
- The <mark>SAP C</mark>oncur Expense Report (PCDO) c<mark>an b</mark>e returned or recalled back to the cardholder for necessary corrections.

- Cardholder will submit the CentreSuite Bank Statement to the **Business Office.**
- On the submitted CentreSuite Bank Statement, please notate the account and object code for each expense. Please include the breakdown of the expense if using multiple accounts if necessary. As an option the transaction log can be used to organize the information.
- Receipts and support documents are uploaded by the Cardholder for each transaction.

• Rece<mark>ipts</mark> can be uploaded via the SAP Concur app. **Note: UH/KCC will not support any reimbursement for using your personal device.**

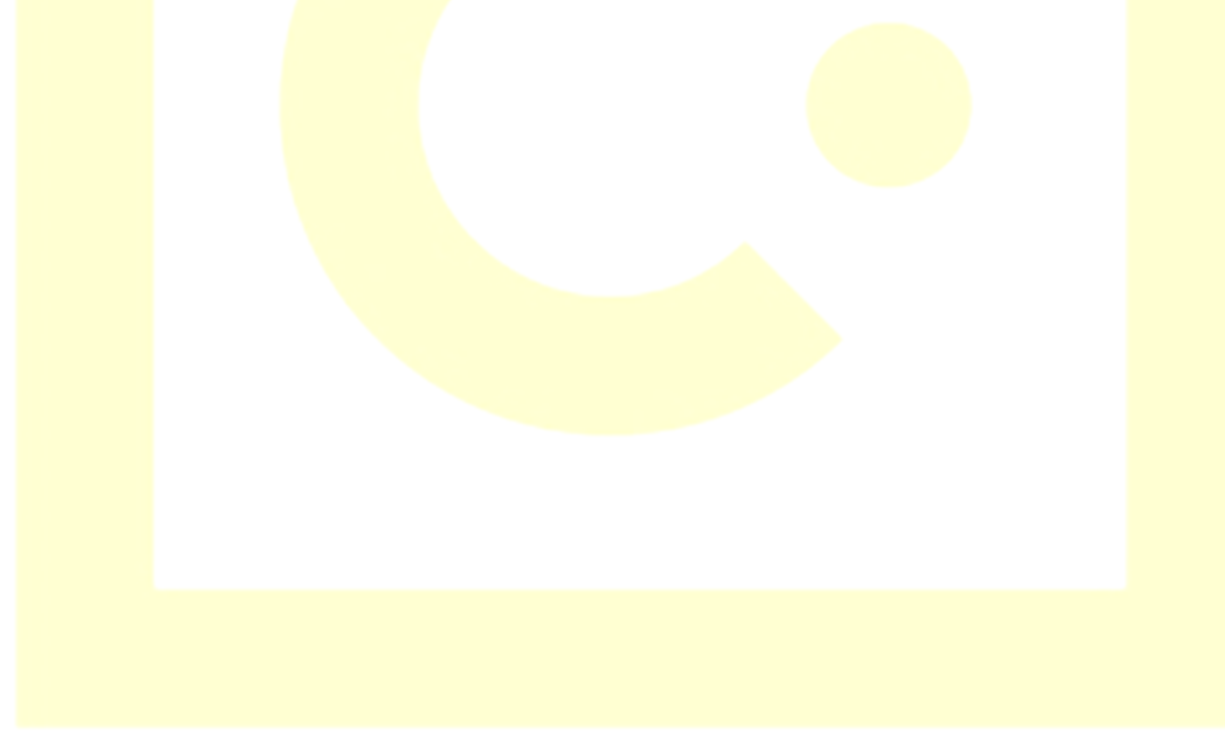

- Cardholders will retain the original receipts for the fiscal year.
- Auto approval of PCDO's will occur 15 days after the end of the billing cycle (Billing cycle ends on the 14<sup>th</sup> of the month). Auto approval may be subject to a violation.

# P‐Card Helpful Links

- Univ<mark>ersit</mark>y Purchasing Card:
	- https://pcard.intranet.hawaii.edu/
- Wha<mark>t to </mark>Buy:
	- https://pcard.intranet.hawaii.edu/what‐to‐buy/
- Wha<mark>t not</mark> to B<mark>uy:</mark>
	- https://pcard.intranet.hawaii.edu/what‐not‐to‐buy/
- KCC Business Office Fiscal Link:
	- https://www.kapiolani.hawaii.edu/faculty‐ staff/business‐office/

# Questions or Need Help?

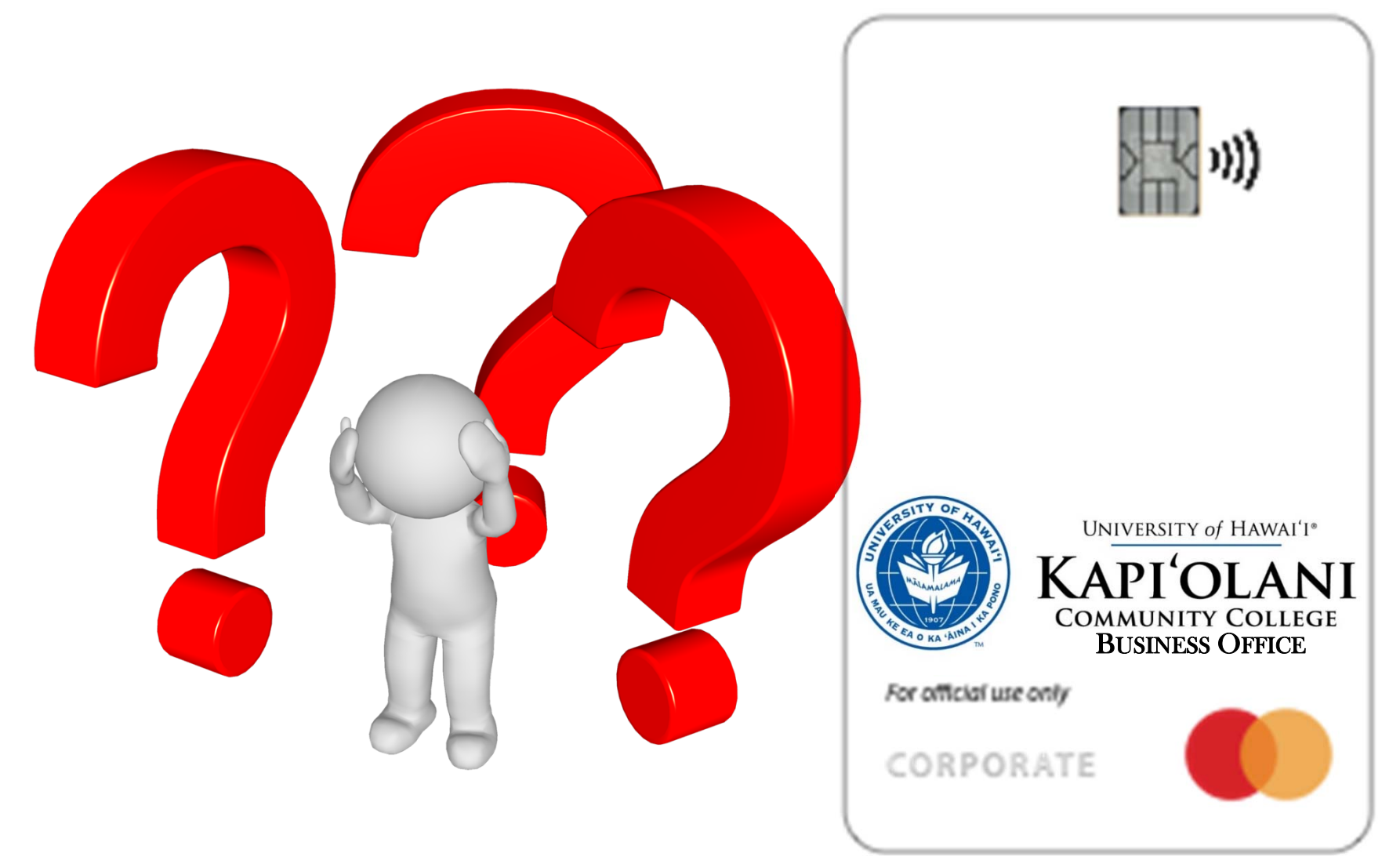